BME 444 Mechanical Respirator Controller May 2, 2023

## **Lesson 23 Student Exercise - Due by May 5 Midnight**

## **Tuning a Controller with PID Tuner**

In this exercise, we re-visit the infant warmer as a model for designing an optimum controller. Instead of randomly picking values for a controller, you will learn to use the PID tuner in MATLAB.

In lesson 21 we modeled an infant warmer as a unity feedback system. Now, we also incorporate disturbances in the system. The new diagram looks like:

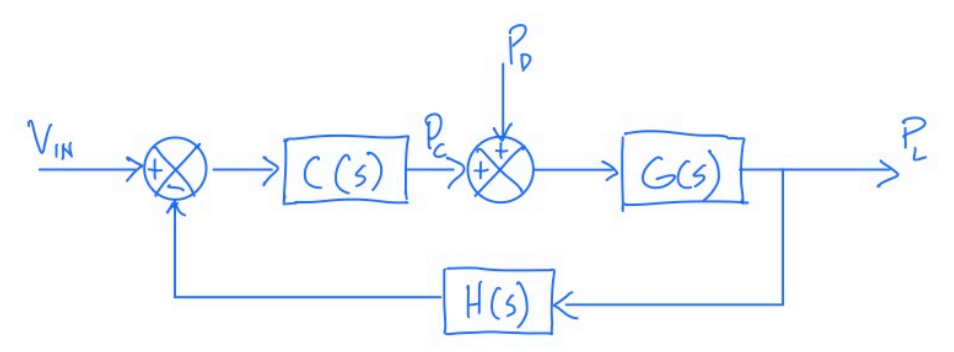

where  $C(s)$  is the controller,  $G(s)$  is the plant (the thermal characteristics of the infant), and  $H(s) = 1$  is a sensor in the feedback loop. Assume that

$$
G(s) = \frac{1.2}{5000s^3 + 2700s^2 + 102s + 1}
$$

Your goal is to create and tune a PID controller for this system.

- 1. Read the documentation on how to tune a PID controller here: [https://www.mathworks.com/help/control/getstart/tune-pid-controller-to-balance](https://www.mathworks.com/help/control/getstart/tune-pid-controller-to-balance-tracking-and-disturbance-rejection.html)[tracking-and-disturbance-rejection.html](https://www.mathworks.com/help/control/getstart/tune-pid-controller-to-balance-tracking-and-disturbance-rejection.html)
- 2. Start with a PI Controller for the infant warmer.
- 3. Add an Input Disturbance Rejection plot.
- 4. Briefly explain what the Reference Tracking plot shows. Do not answer, "Reference tracking is the response at y to signals at r" because that does not explain anything. Use your own words.
- 5. Briefly explain what the Input Disturbance Rejection plot shows. Do not answer, "Disturbance rejection is a measure of the suppression at y of signals at d". Use your own words.
- 6. Explore the different buttons on the menu until you figure out how to display Rise Time, Settling Time, Overshoot, Gain Margin and Phase Margin.
- 7. Adjust the transient response to improve disturbance rejection. How do you know it worked? Include a screenshot of your plots and justify your answer using numbers (e.g., from the system characteristics).
- 8. Now, adjust the transient response to minimize settling time in the Reference Tracking plot. How do you know it worked? Include a screenshot of your plots and quantitatively justify your answer.
- 9. Reset the design and then change your controller to a PID.
- 10. Research online to discover the difference between PID and PIDF controllers in Matlab. What is the difference?
- 11. Without making any adjustments, how has switching to a PID controller changed the reference tracking response and the input disturbance response? Did it improve/make worse one or both? Include a screenshot of your plots and quantitatively justify your comments.
- 12. Make your Tuned Response the new Baseline Response.
- 13. What effect does changing the Response Time have on the controller parameters (i.e., if you make the response time slower, does it increase/decrease  $K_P$ ,  $K_I$ , and  $K_D$ )?
- 14. What effect does changing the Transient Behavior have on the controller parameters (i.e., if you make the transient behavior aggressive, does it increase/decrease  $K_P$ ,  $K_I$ , and  $K_D$ )?
- 15. Reset the design.
- 16. Adjust Response Time and Transient Behavior until you have a system with the following specifications:
	- 1.  $\%OS = 0\%$ , and
	- 2. Rise Time < 20 seconds, and
	- 3. Settling Time < 35 seconds

**Hint**: use the up and down arrows next to the numbers to precisely adjust the values.

- 17. Include a screenshot of your plots from #16.
- 18. What is the approximate damping coefficient  $ζ$  of your tuned system?
- 19. What  $K_p$ ,  $K_l$ , and  $K_p$  resulted from your tuning in #16?
- 20. What effect did the tuning from #16 have on input disturbance rejection?